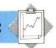

current sprite. HIT? first sets the current sprite to the dragon and then asks if anything is touching it.

The command JOYSTICK takes 0 or 1 as input (corresponding to ports 1 and 2). The output is -1 if the joystick is central, 0 if up, 1 if at 45°, 2 if at 90°, and so on up to 7. Here, we simply set the dragon's heading to 45° multiplied by the output number.

Explosions and similar effects are easy to achieve using sprites. A shape representing the explosion is simply flashed on top of the object to be destroyed. We give the FLAME sprite a low number so that it will have high priority and thus appear on top of the other sprites.

The computer controls the knight, but it uses a very simple defensive strategy: the knight heads straight towards the dragon. As the game stands the dragon can slip by the knight and destroy the town fairly easily.

How can we improve the knight's defensive strategy? One simple way is to increase his speed, and simply increasing this from 10 to 11 makes it very difficult for the dragon to get by. (Wrapping round the screen is cheating!) A slightly better strategy is for the knight to aim to cut the dragon off by heading for the line between the dragon and the city and staying there.

In the next instalment, we will look at some of the sprite features found in Atari LOGO.

```
Three Buas Project
```

The bugs start out from the corners of a triangle: TO BUGS

SETUP MOVE BUGS

END

# TO SETUP

DRAW FULLSCREEN TELL O HT PU SETXY (-100) (-100) TRI 200 POSITION 1 (-100) - 100) POSITION 2 0 73 POSITION 3 100

(-100)

# END

TO TRI:SIDE

PD REPEAT 3 [FD :SIDE RT 120] PU

END

TO POSITION :NO :X :Y

TELL: NO SETSHAPE 3 PU SETXY: X:Y PD ST

TO MOVE BUGS

FOLLOW 1 2 FOLLOW 2 3 FOLLOW 3 1

MOVE.BUGS

END

TO FOLLOW : A : B

TELL: B MAKE "X XCOR MAKE "Y YCOR TELL: A

SETH TOWARDS: X:Y FD 10

END

MAKE "X2 XCOR MAKE "Y2 YCOR

OUTPUT SQRT ((:X1 -: X2) \* (:X1 -: X2) +

(:Y1-:Y2)\*(:Y1-Y2))

# TO CITY. DESTROYED

TELL:CITY

MAKE "X XCOR

MAKE "Y YCOR

FLASH:X:Y:ORANGE

TELL:CITY1

MAKE "X2 XCOR

MAKE "Y2 YCOR

FLASH1:X2:Y2:ORANGE

HIDE.SPRITE

**SPLITSCREEN** 

REPEAT 3 [PRINT "]

PRINT [CITY DESTROYED!]

END

### TO FLASH :X :Y :COLOR

TELL:FLAME

PENCOLOR: COLOR

SETXY:X:Y

REPEAT 6 [SMALLX SMALLY WAIT BIGX BIGY

WAITI

#### TO FLASH1:X2:Y2:COLOR

TELL: FLAME1 PENCOLOR: COLOR

SETXY:X2:Y2

ST REPEAT 6 [SMALLX SMALLY WAIT BIGX BIGY

END

TO KNIGHT. MOVE TELL:DRAGON

MAKE "X XCOR

MAKE "Y YCOR

TELL: KNIGHT

SETH TOWARDS:X:Y

FD 10

END

TO HIT?

TELL:DRAGON

IFTS? THEN OUTPUT "TRUE

**OUTPUT "FALSE** 

# TO DRAGON DESTROYED

TELL: DRAGON

MAKE "X XCOR

MAKE "Y YCOR

FLASH:X:Y:BLACK

HIDE.SPRITE

SPLITSCREEN

REPEAT 3 [PRINT "]

(PRINT [DRAGON KILLED AT A DISTANCE OF]

DISTANCE : DRAGON : CITY )

END

# TO HIDE SPRITE

TELL:FLAME HT

TELL:FLAME1 HT

TELL: CITY HT

TELL: CITY1 HT

END

TO WAIT

REPEAT 100 []

END

# **Sprite Editor**

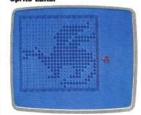

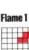

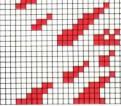

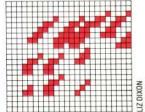